Note: If you have purchased from the App Store, then you do not need to register the product through a serial number since the App Store does not provide a serial number. However, the product will automatically be registered under your account once you complete the Bonus Pack download process.

## Steps: -

1) Once you startup the Reallusion program, click "Sign me up!" on the "SIGN UP NOW AND GET" screen.

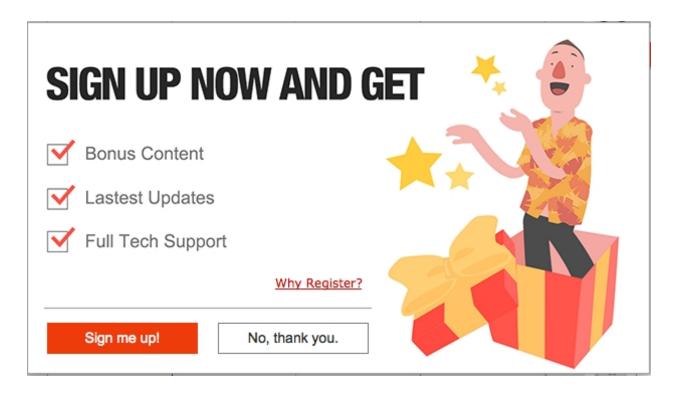

2) Then, another screen will be pop-up for you to register or create your account. Please Sign In accordingly. This will automatically register your product under your login.

If you are a new Reallusion member, click "Create Account" button to register as a new member.

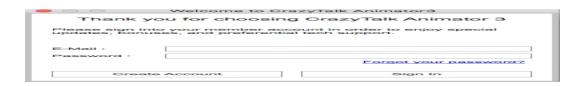

- 3) After product registration, login to the Reallusion member page.
- 4) Go to the "Registration" page, then select your product's "Download".

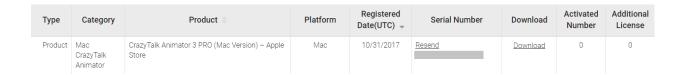

5) In the Product Information page, you can find the resource pack/bonus download section for the product you purchased. You may click the download link accordingly.

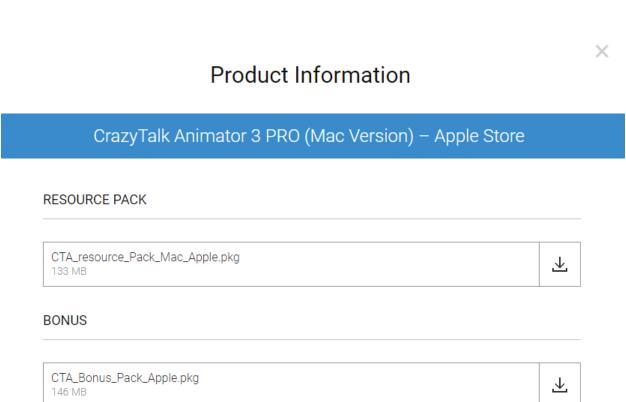

6) It is recommended to save the bonus content installer for future re-installation, since the bonus content will be overwritten once the

How do CTA3 Mac App Store users get the bonus content?

Mac App Store updates the application.

Reallusion FAQ

https://kb.reallusion.com/Product/52548/How-do-CTA3-Mac-App-Store-users-get-the-bonus-content